Si accede al collegio cliccando, qualche minuto prima della riunione, sul link che verrà inviato dall'animatore digitale.

E' possibile anche utilizzare l'app GoToMeeting inserendo il codice riunione che sarà comunicato insieme al link.

La **password** di accesso verrà comunicata il giorno del collegio sulla email ...@istitutokeynes.edu.it

## **Per evitare problemi durante le votazioni**, una volta entrati nella riunione

cliccare sui tre puntini in alto a destra (o in basso a sinistra se usate l'app)

e poi su "Modifica nome e indirizzo email..."

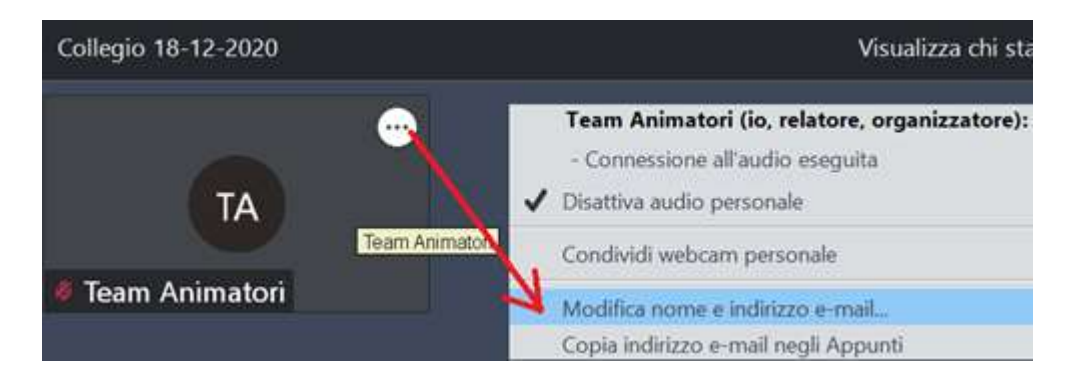

Accertarsi (altrimenti modificare) che compaia il proprio nome ed il proprio account ...@istitutokeynes.edu.it come nella seguente immagine:

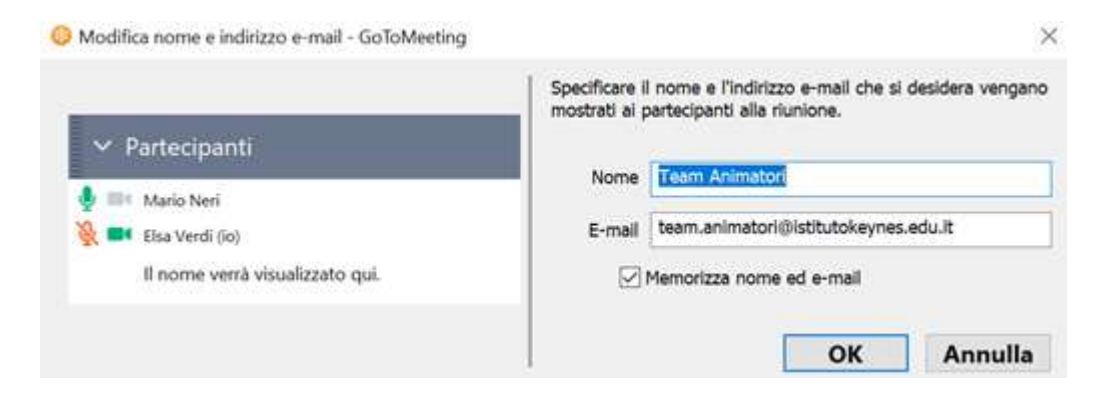